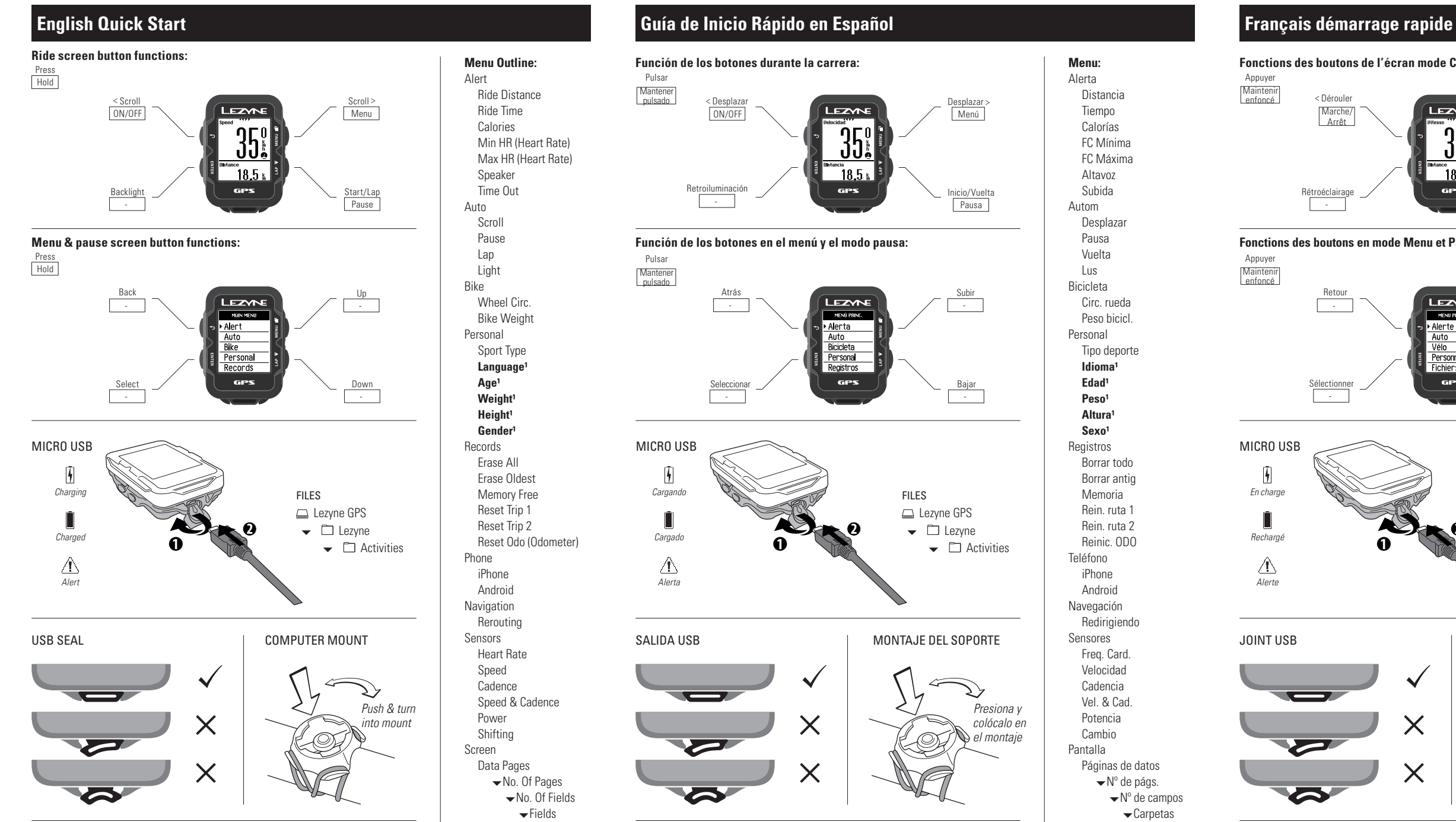

It is also recommended to visit lezyne.com/gpsroot and update your GPS device to the latest software to maintain the best compatibility with your phone and sensors.

Turn on your Lezyne GPS by holding the top left button. **Wait for a GPS signal to**  register. Start recording by pressing the bottom right button ID and enjoy your ride.

Page through other data fields while recording by pressing the top right button  $\blacksquare$ .

#### **Welcome.**

Fully charge your Lezyne GPS with the included USB cable plugged into a computer or wall charger before using it the first time.

Enter the pause menu by holding the bottom right button  $\blacktriangleright$ . To continue recording, select the option RESUME by pressing the bottom left button **ENTER** or scroll through other options by pressing one of the top or bottom right buttons.

#### **Go ride**

Select the option END to go to the file menu. Now choose to SAVE or DISCARD your file.

### **Analyze**

Connect your Lezyne GPS to a computer via Micro USB cable. Within the Lezyne GPS folder find your .FIT ride files in the Activities folder to upload, view, and share for free at: www.lezyne.com/gpsroot

## **More Info**

For instructions and safety information, see the User Guide. Download the .PDF at: www.lezyne.com/support-downloads.php

**Menu Outline:** Alert Ride Distance Ride Time Calories Min HR (Heart Rate) Max HR (Heart Rate) Speaker Time Out Auto Scroll Pause Lap Light Bike Wheel Circ. Bike Weight Personal Sport Type Language<sup>1</sup> Age<sup>1</sup> **Weight Height**<sup>1</sup> Gender<sup>1</sup> Records Erase All Erase Oldest Memory Free Reset Trip 1 Reset Trip 2 Reset Odo (Odometer) Phone iPhone Android Navigation Rerouting Sensors Heart Rate Speed Cadence Speed & Cadence Power Shifting Screen Data Pages No. Of Pages No. Of Fields  $\overline{\phantom{a}}$ Fields Unit Format Backlight **Contrast** Notifications Time Time Format **Time Zone¹ Daylight Saving<sup>1</sup>** Info Device Firmware Gps Mode **Satellites** HDOP VDOP Battery FCC ID IC RCM Bluetooth LE **Ant+ 2 1. Required Fields 2. Ant+ is only supported on** 

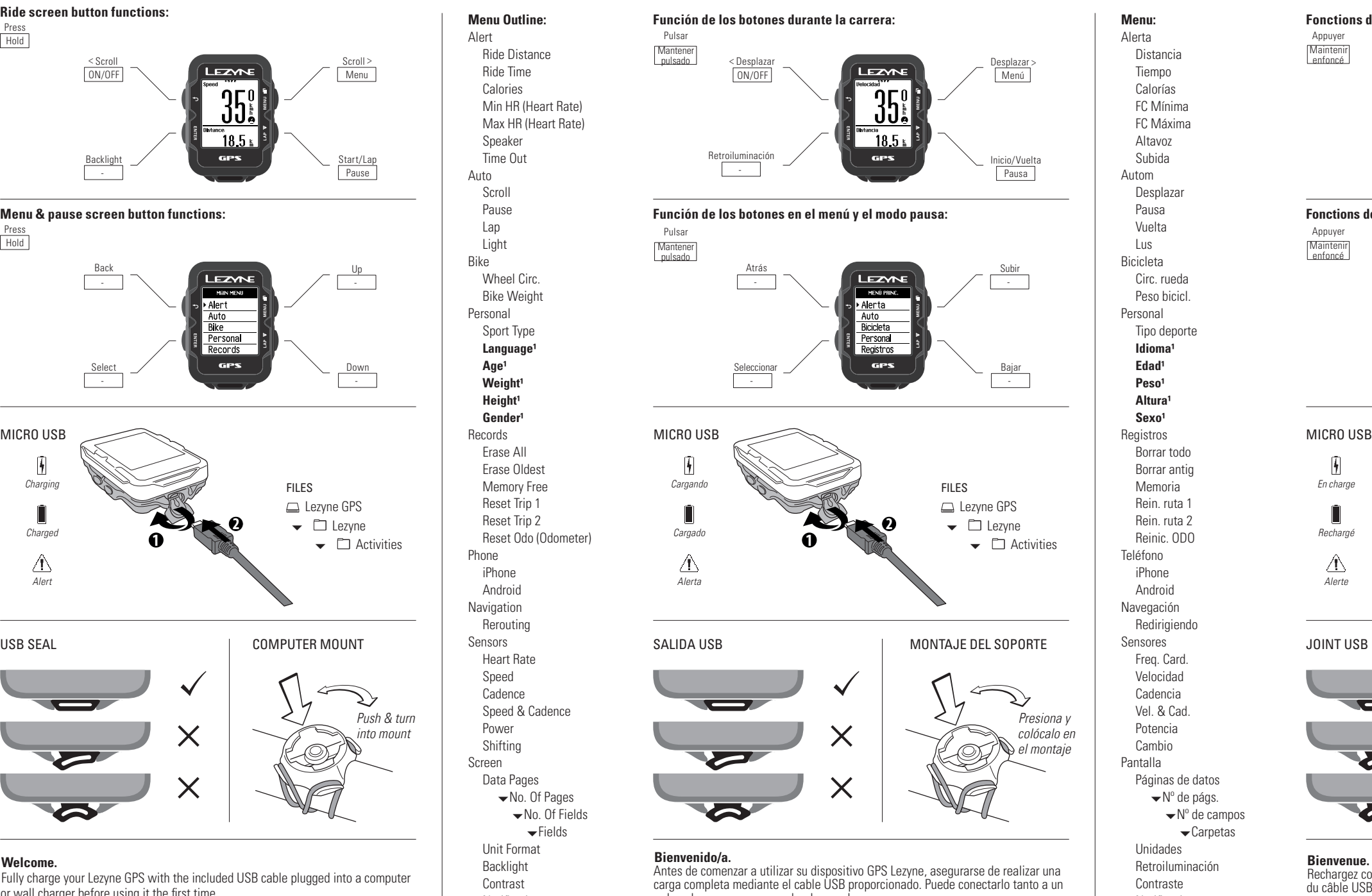

**ENHANCED GPS units.**

Accede a otras carpetas durante la grabación presionando el botón superior derecho **in** 

**Menu:** Alerte Distance Temps Calories FC. Min FC. Max Haut-parleur Montée Auto Défilement Pause Tour Éclairage Vélo Circ. roue Poids vélo Personnel Discipline **Langue¹**  $\hat{A}$ ge<sup>1</sup> **Poids¹ Taille**<sup>1</sup> Sexe<sup>1</sup> **Fichiers** Tout effacer Eff + ancien Mémoire Réinit. T1 Réinit. T 2 Réinit. Cptr Téléphone iPhone Android **Navigation** Changement d'itinéraire Canteurs Fréq. Card. Vitesse Cadence Vit & Cad Puissance Changement de position Écran Pages de données Nbre pages Whe champs  $\blacktriangleright$ Champs Unité mesure Rétroéclairage Contraste Notifications Temps Format Heure **Fus. horaire Heure d'été<sup>1</sup>** Infos Appareil Microlog. Mode GPS **Satellites** HDOP VDOP Batterie FCC ID IC RCM Bluetooth LE **Ant+ 2**

Entra al menú pausa manteniendo pulsado el botón derecho inferior  $\blacktriangleright$ . Para continuar grabando selecciona la opción RINICIAR presionando el botón izquierdo **ENTER** o desplázate por las otras opciones pulsando los botones de la derecha (superior e inferior).

> **1. Champs requis 2. Ant + est uniquement prise en charge sur les unités GPS ENHANCED.**

Alerta

Entrer dans le menu pause en maintenant le bouton en bas à droite le P. Pour continuer l'enregistrement, sélectionner l'option REPRENDRE en appuyant sur le bouton à gauche **ENTER** ou faire défiler les autres options en appuyant sur le

IC RCM Bluetooth LE **Ant+ 2**

**1. Campos requeridos 2. Ant + sólo es compatible con unidades de GPS** 

**ENHANCED.**

ordenador como a un cargador de pared.

También le recomendamos visitar nuestra pagina web, lezyne.com/gpsroot y actualizar su dispositivo con la ultima versión de software disponible, esto ayudara a conseguir una mejor compatibilidad con su teléfono y sensores.

#### **Sal con tu bicicleta**

Enciende tu Lezyne GPS manteniendo pulsado el botón izquierdo. **Espere hasta que**  se encuentre una señal de GPS. Empieza a grabar pulsando el botón derecho I**I** y a disfrutar de tu carrera.

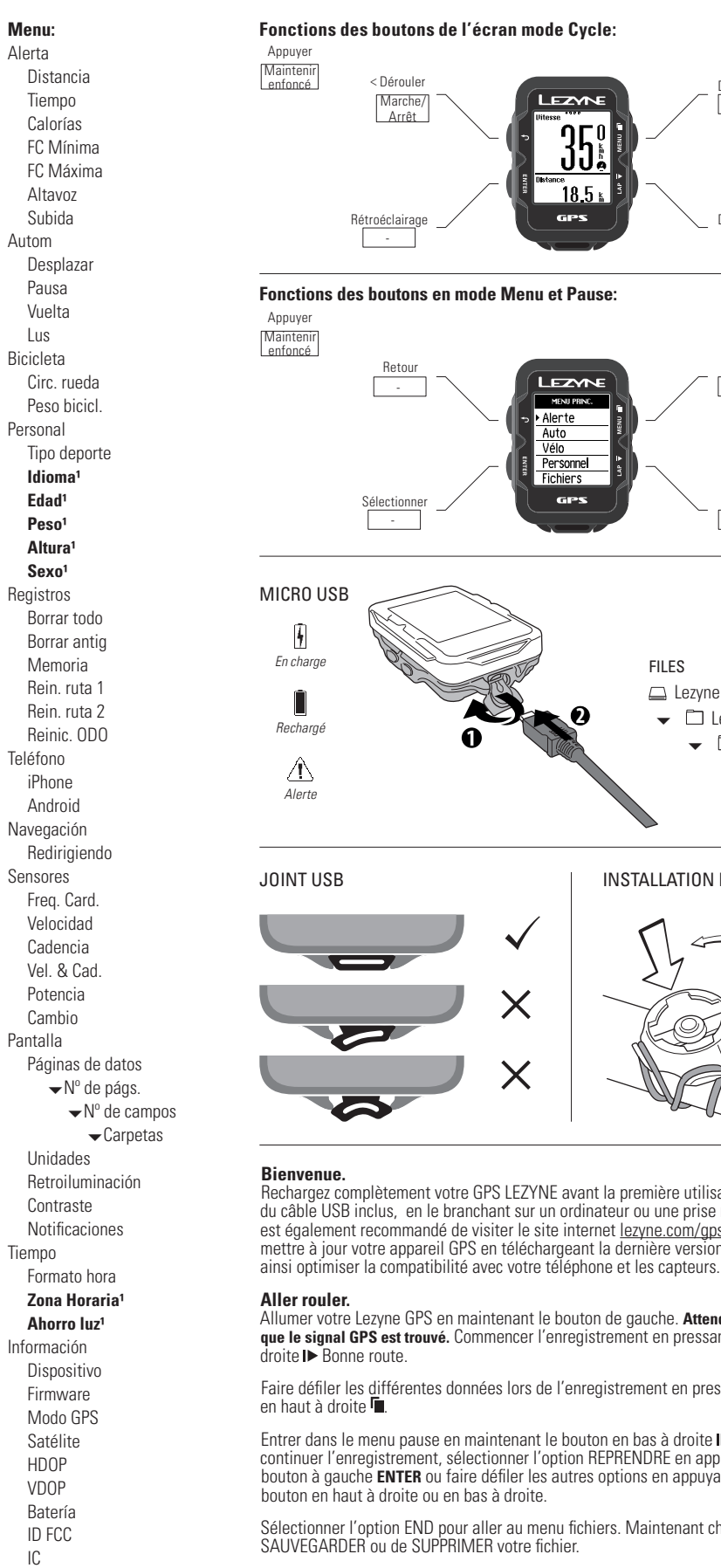

Selecciona la opción FINAL para ir al menú de los archivos. A continuación elige GUARDAR o DESCARTAR tu grabación.

#### **Analizar**

Conecta tu Lezyne GPS a un ordenador a través del cable Micro USB. En la carpeta Lezyne GPS encontrarás tus archivos .FIT. Podrás descargarlos, ver y compartir gratuitamente en: www.lezyne.com/gpsroot

#### **Más Información**

Para más información sobre seguridad, por favor consulta la Guía del usuario GPS. Puedes descargar el documento en .PDF en nuestra página web: www.lezyne.com/support-downloads.php

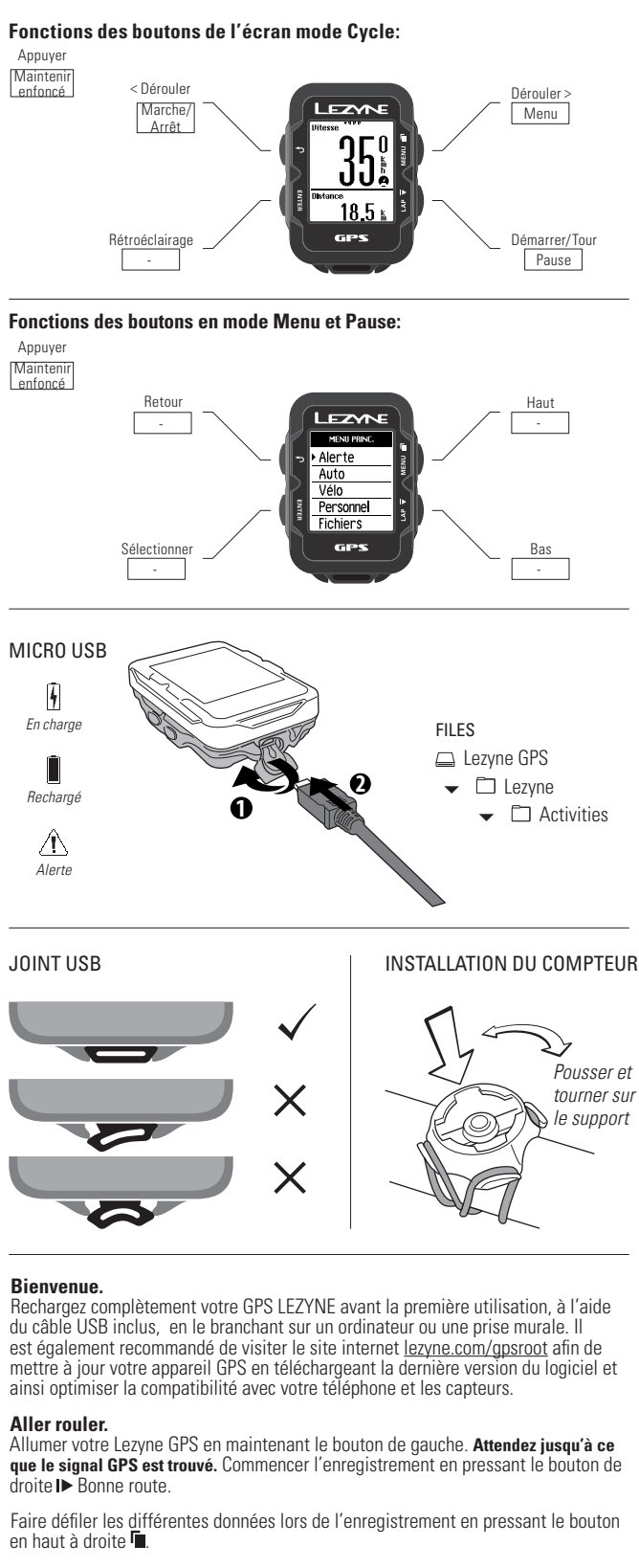

Sélectionner l'option END pour aller au menu fichiers. Maintenant choisissez de

**Analyser**

Connectez votre Lezyne GPS à un ordinateur via le câble Micro USB. Dans le dossier Lezyne GPS, cherchez votre fichier d'activité .FIT pour le télécharger, le voir, et le partager gratuitement sur :www.lezyne.com/gpsroot

Pour les instructions et les informations de sécurité, reportez -vous au Guide de

**Plus d'infos** l'utilisateur du GPS. Télécharger le fichier PDF sur : www.lezyne.com/support-downloads.php

## **Inizio rapido Deutsch Schnellstart Nederlandse Snelstartgids**

## **Benvenuto.**

Ricarica completamente il tuo GPS Lezyne con il cavo USB in dotazione attraverso la porta del PC o di una presa di corrente prima di utilizzarlo . Viene inoltre raccomandato di visitare il sito lezyne.com/gpsroot ed aggiornare il tuo dispositivo GPS con gli ultimi software per avere la migliore compatibilitò fra il tuo telefono ed i sensori.

Per visualizzare attraverso altri campi di dati durante la registrazione premi il tasto in altro a destra  $\blacksquare$ .

Inserisci il Menu Pausa premendo il bottone a destra  $\blacktriangleright$ . Per continuare a registrare, seleziona l'opzione RICOMINCIA premendo il bottone a sinistra **ENTER** o scorri attraverso altre opzioni premendo uno dei bottoni in alto a destra.

## **Inizia la corsa**

Connetti il tuo Lezyne GPS al computer tramite il cavo Micro USB. All'interno della cartella Lezyne GPS e Activities trovi il tuo file .FIT, per essere così caricato, analizzato e condiviso liberamente nel sito: www.lezyne.com/gpsroot

Accendi il tuo Lezyne GPS tenendo premuto il tasto sinistro. **Attendere che viene**  trovato un segnale GPS. Inizia la registrazione premendo il tasto a destra le e goditi la tua corsa.

Schalten Sie ihr Lezyne GPS an, indem Sie den linken Knopf druecken und halten. **Warten Sie bis ein GPS Signal gefunden wurde.** Starten Sie die Aufnahme mit dem unteren, rechten Knopf ID und geniessen Sie die Fahrt. Blaettern Sie durch die Zeilen, waehrend die Aufnahme laeuft, indem Sie den oberen, rechten Knopf druecken **in** 

Seleziona l'opzione TERMINA per andare al menu dei file. Ora scegli SALVA o ELIMINA il tuo file.

#### **Analizzare**

#### **Maggiori informazioni**

Per istruzioni ed informazioni guardare la Guida all'utilizzo del GPS. Scarica il .PDF dal sito: www.lezyne.com/support-downloads.php

#### **Willkommen.**

Laden Sie den Lezyne GPS mit dem mitgelieferten USB-Kabel zunaechst vollstaendigf auf, bevor Sie es das erste Mal benutzen. Es wird ausserdem empfohlen, unsere Webseite lezyne.com/gpsroot zu besuchen, um die Aktualisierung Ihres GPS-Geräts auf die neueste Software zu veranlassen und damit um die beste Kompatibilität von Ihrem Telefon und den Sensoren zu erhalten.

#### **Fahren Sie los**

Um in das Pausemenue zu gelangen, druecken und halten Sie den unteren, rechten Knopf I▶. Um die Aufnahme fortzusetzen, waehlen Sie die Option FORTSETZEN und bestaetigen Sie Eingabe mit dem linken Knopf **ENTER** oder blaettern Sie durch die weiteren Optionen, indem sie einen der rechten Knoepfe druecken.

Waehlen Sie die Option ENDE, um in das Datenmenue zu gelangen. Entscheiden Sie nun zwischen SPEICHERN und VERWERFEN ihrer aufgezeichneten Daten.

### **Analysieren**

Verbinden Sie Ihre Lezyne GPS mit ihrem Heimcomputer durch das USB Kabel. In dem Order Lezyne GPS liegen ihre .FIT Dateien im Order ACTIVITIES fuer den Upload, zur Ansicht und zum Teilen bereit: www.lezyne.com/gpsroot

Telefon iPhone Android **Navigation** Umleitung Sensoren **Herzfrequenz** Geschwindgk Kadenz Geschw & Kad Leistung **Schalten** Anzeige **Datenseiten** 

Zeit Zeitformat **Zeitzone¹** Sommerzeit<sup>1</sup>

#### **Mehr Infos** Fuer Anleitungen und Sicherheitsinformationen, besuchen Sie bitte den *GPS USER*

*GUIDE* und laden die PDF herunter: www.lezyne.com/support-downloads.php

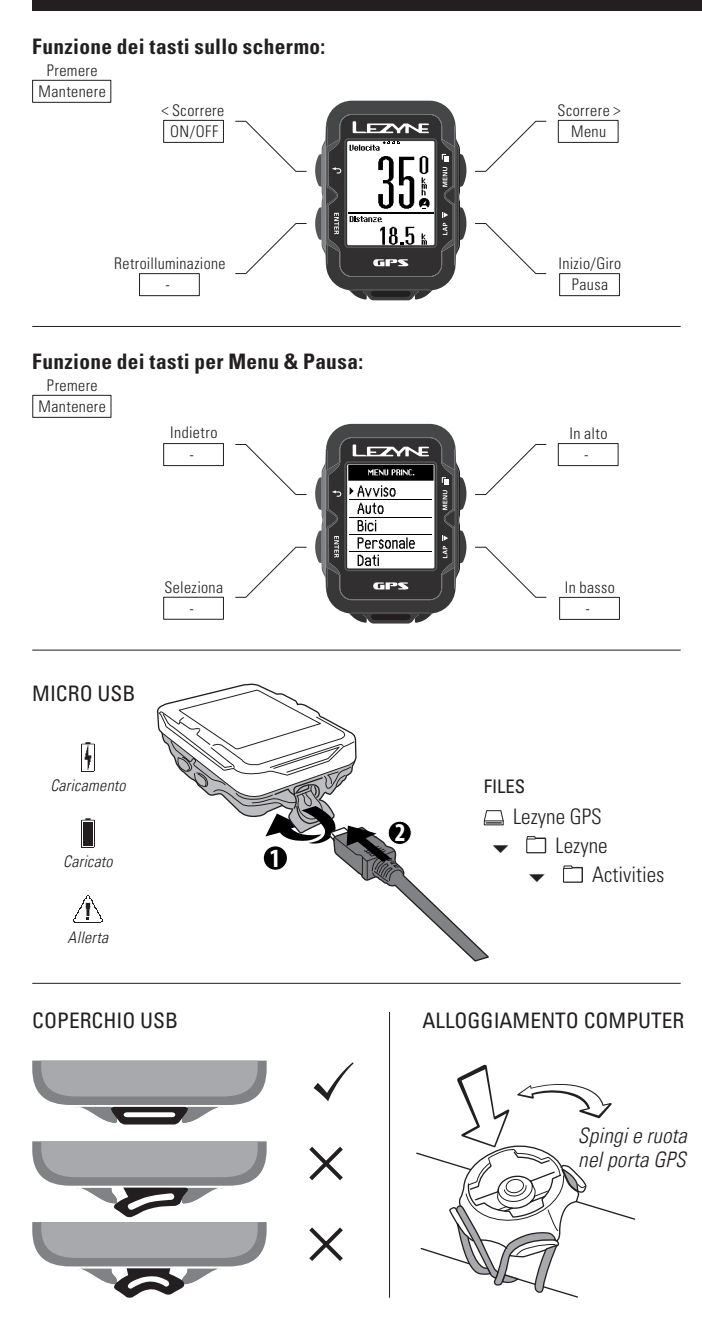

Blader door andere datavelden tijdens een opname door de bovenste knop aan de

Ga naar het pauzemenu door de onderste knop aan de rechterzijde ingedrukt te houden II. Om de opname te vervolgen selecteert u de optie VERDER en drukt u op de linker knop **ENTER** of bekijkt u de overige opties doormiddel van de knoppen

Selecteer de optie END om naar het bestandsmenu te gaan. Kies nu voor OPSLAAN

☆ 叉 CE FC △ Lezyne USA, 645 Tank Farm Rd., Unit F, San Luis Obispo, California 93401 72059-Y10-GPS-QUICK START-R0-A1

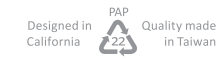

## **Analyseer**

Verbind uw Lezyne GPS met een computer via de Micro USB-kabel. In de Lezyne GPS map vindt u uw .FIT bestanden in de Activities map om ze te uploaden, beki-

jken of gratis te delen op: www.lezyne.com/gpsroot

# **Meer informatie**

Voor instructies en veiligheidsinformatie raadpleegt u de *GPS Gebruikers Gids.* Download het document via: www.lezyne.com/support-downloads.php

**Menu Outline:** Avviso Distanza Tempo Calorie FC min (Freq. card.) FC max (Freq. card.) Altoparlante Salita Auto Scorrimento Pausa Giro Luce Bici Circ. ruota Peso bici Personale Tipologia Lingua<sup>1</sup> **Età¹ Peso¹ Altezza¹** Sesso<sup>1</sup> Dati Canc. tutto Canc. Vecchi Memoria Azzera trip 1 Azzera trin 2 Azzera odo (Odometro) Telefono iPhone Android Navigazione Reinstradamento Sensori Freq. card. Velocità Cadenza Vel. e cad. Potenza Svolta Schermo Pagine dati N. di pagine  $\blacktriangleright$ N. di campi  $\bigstar$ Campi Form. unità Retroilluminazione Contrasto Notifiche Tempo Formato ora **Fuso Orario Ora legale** Info Dispositivo Firmware Modalità GPS Satellite HDOP BDOP Batteria FCC ID IC RCM Bluetooth LE **Ant+ 2 1. Campo obbligatorio**

**2. Ant + è supportata solo su unità GPS ENHANCED.**

**Hauptmenü:** Alarm Strecke Fahrzeit Kalorien

Lautsprecher Aufwärts Auto Scrollen Pause Runde Licht Fahrrad Radumfang Radgewicht **Persönliches** Sportart Sprache<sup>1</sup> Alter<sup>1</sup> **Gewicht¹** Größe<sup>1</sup> Geschlecht<sup>1</sup> Aufzeichnung Alle löschen Ält. Löschen Speicher T1 zurücks. T2 zurücks.

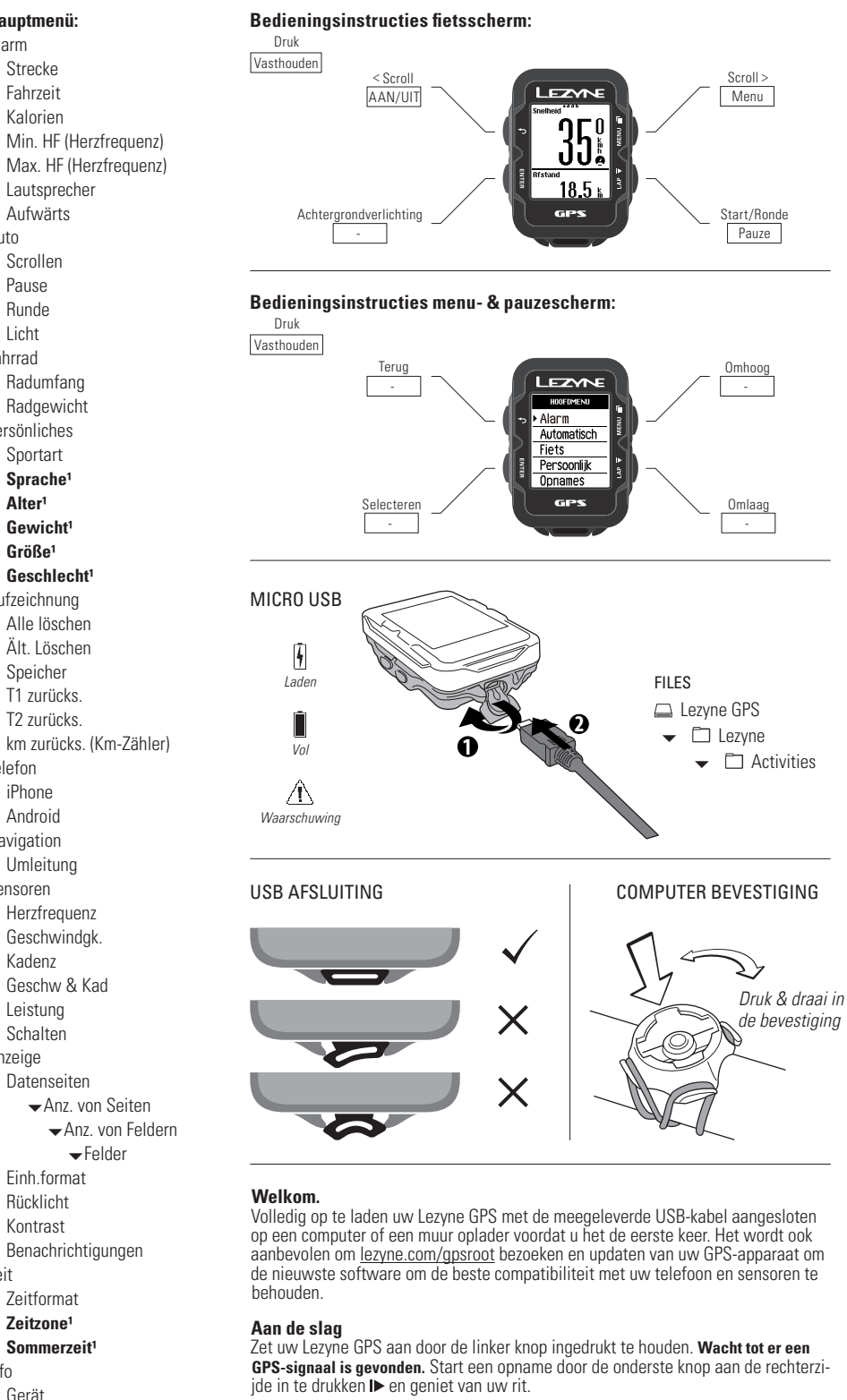

rechterzijde in te drukken $\P$ .

aan de rechterzijd

of VERWIJDEREN.

Felder

Einh.format Rücklicht Kontrast

Info Gerät Firmware GPS-Modus Sat. HDOP VDOP Akku FCC ID IC RCM Bluetooth LE **Ant+ 2 1. Pflichtangaben 2. Ant + ist nur auf ENHANCED GPS-Geräte** 

**unterstützt.**

**Menu Outline:** Alarm Afstand **Tiid** Calorieën Min. hartsl. (Hartslag) Max. hartsl. (Hartslag) Speaker Beklimming Automatisch Scrollen Pauze Ronde Licht Fiets Wielomtrek Fietsgewicht **Persoonlijk** Type Sport **Taal¹** Leeftijd<sup>1</sup> **Gewicht¹** Lengte<sup>1</sup> Geslacht<sup>1</sup> **Oppames** Alles wissen Oudst wissen Geheugen Reset rit 1 Reset rit 2 Reset odom. (Odometer) Telefoon iPhone Android Navigatie Route herberekenen Sensors Hartslag Snelheid Cadans Snelh en cad Vermogen Wisselen Scherm Gegevenspagina's Aant. pag. Aant. velden Velden Eenheid Achtergrondverlichting **Contrast** Meldingen Tijd **Tiidweergave Tijdzone¹** Zomertijd<sup>1</sup> Info Toestel Firmware Gps-modus Satellieten HDOP VDOP Batterij FCC ID IC RCM Bluetooth LE **Ant+ 2 1. Verplichte velden**

**2. Ant + wordt alleen ondersteund op ENHANCED GPS-eenheden.**

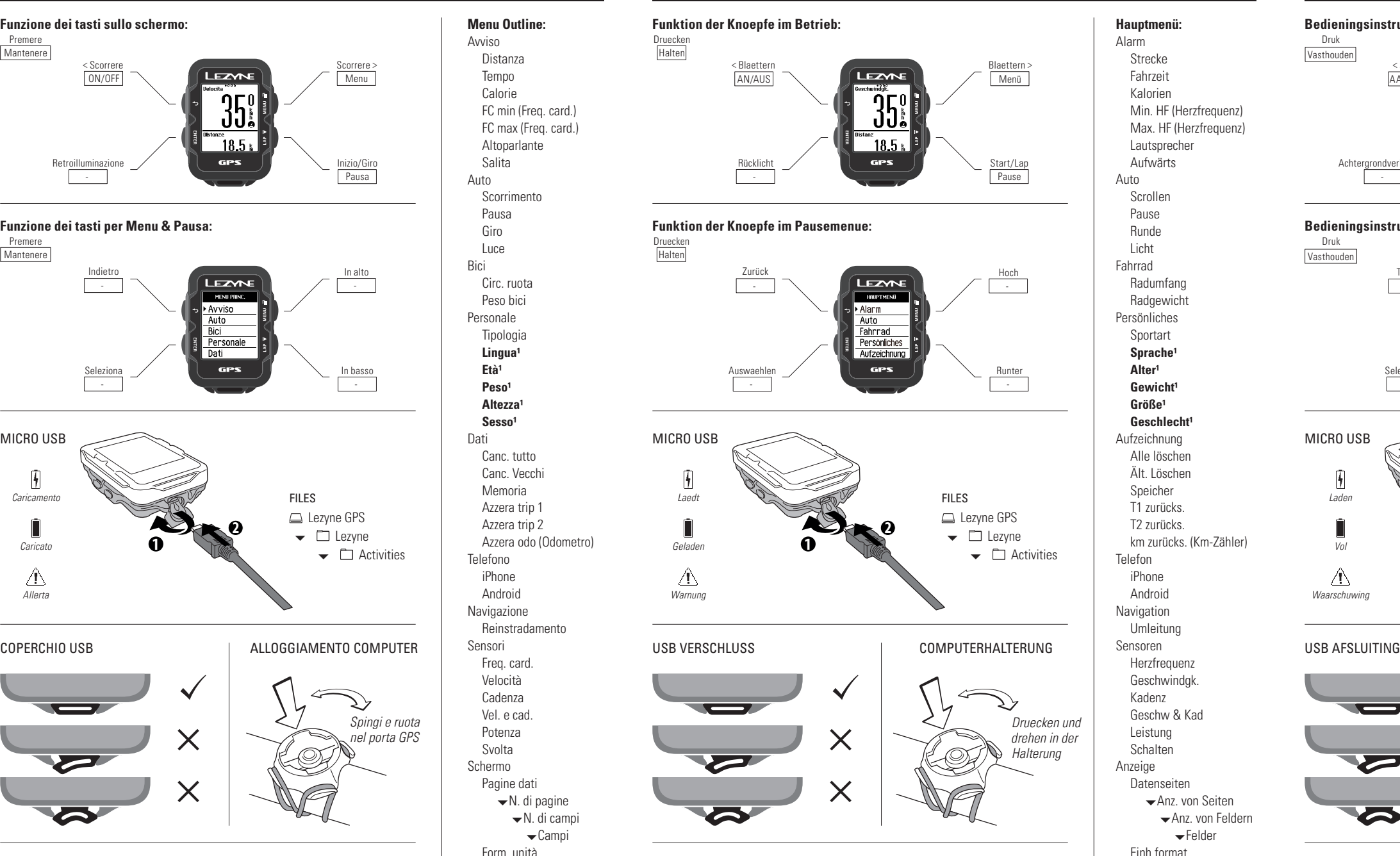